## **TVIX-HD M-6500**

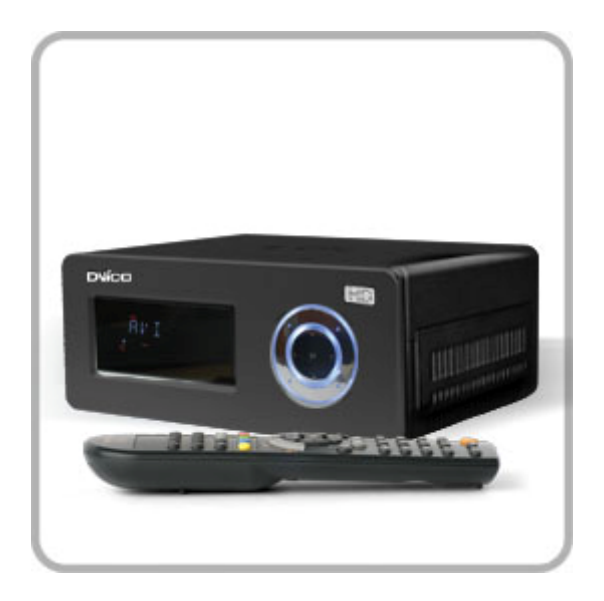

#### **I TVIX-HD M-6500 - HDD мультимедиа центр**

**TVIX-HD M-6500** - универсальный многоформатный HDD медиасервер с HDMIинтерфейсом и поддержкой формата .mky обеспечит хранение, воспроизведение и доступ к удаленным источникам цифрового контента.

Отличительной особенностью М-6500 является поддержка многофункционального формата аудио/видео .mkv - современного медиаконтейнера, позволяющего хранить в одном файле целый фильм, которую обеспечивает интегрированный в М-6500 медиапроцессор SIGMA DESIGNS SMP8635. Удобство подключения к современной технике обеспечивает универсальный цифровой интерфейс HDMI 1.3, который передает одним потоком многоканальный звук и видео (потоком до 24 бит).

TVIX-HD M-6500 позволяет хранить на собственном встроенном носителе до 1Тб цифрового контента, а также обеспечивает воспроизведение с подключенных сетевых ресурсов и внешних USB-носителей, неограниченно расширяя, таким образом, доступный объем используемых аудио/видео архивов.

Аналогично предыдущим моделям, М-6500 является полнофункциональным USB HOSTустройством с возможностью подключения внешних USB-накопителей, что позволяет воспроизводить с внешних USB CD/DVD, USB FLASH, USB HDD, USB RAID. А наличие функции FTP и сетевого воспроизведения обеспечивает возможность удаленно пополнять медиаконтент и воспроизводить не копируя на встроенный в М-6500 жесткий диск данные с ресурсов локальных сетей.

TVIX-HD M-6500 - предельная простота и максимальное удобство использования!

## Подключение и работа TViX-HD M-6500

Копирование файлов с внешних ресурсов Удаление файлов без участия ПК

• Инструкция по копированию файлов с внешних ресурсов на жесткий диск **TVTX-HD M-6500** 

#### **ВНИМАНИЕ**

Копирования файлов возможно с внешних USB дисков через USB-HOST, с жесткого диска компьютера и с сетевых хранилищ (NAS) через LAN соединение.

1. Используя клавиши Стрелки на ПДУ, перейдите на внешний сетевой диск или внешний USB диск.

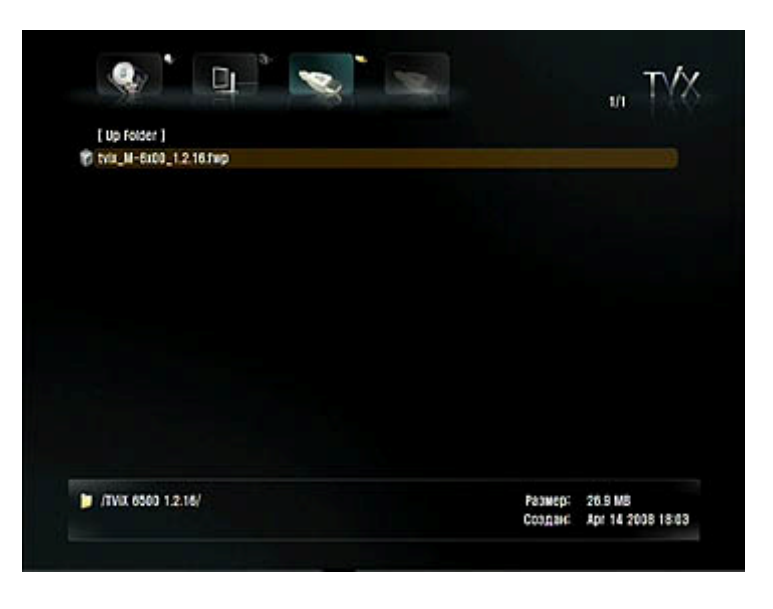

2. Нажмите на пульте ДУ кнопку FUNCTION и в появившемся окне выберите КОПИРОВАТЬ

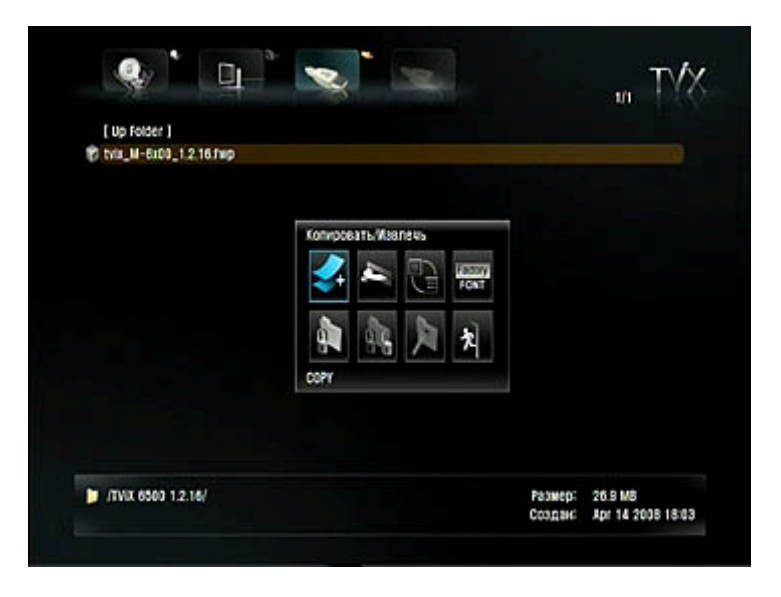

3. Используя клавиши Стрелки на ПДУ, выберите файл или файлы, который вы собираетесь скопировать на жесткий диск TViX-HD M-6500, выбрав файл, нажмите на ПДУ ОК. Выбранный вами файл (или файлы) будет помечен красной галкой.

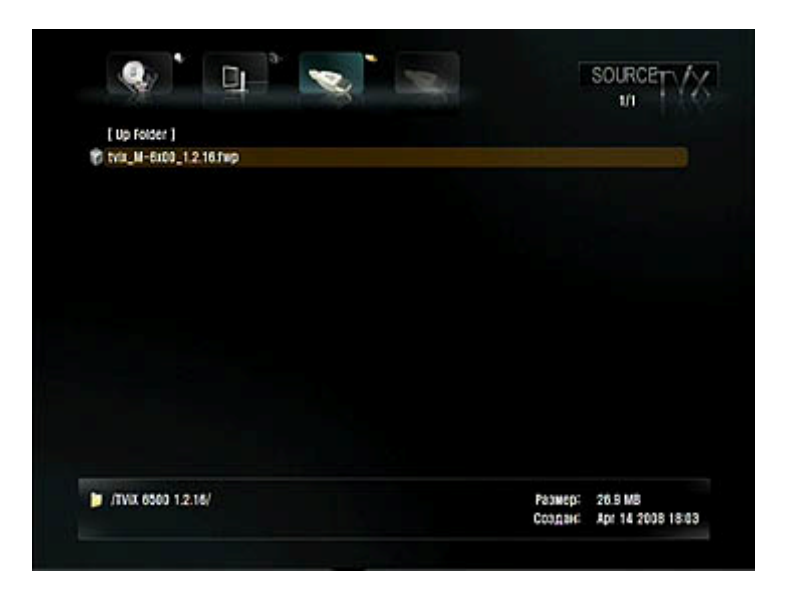

4. Нажмите на ПДУ клавишу FUNCTION и появиться надпись TARGET, Использую стрелки на ПДУ, перейдите на жесткий диск TViX-HD M-6500.

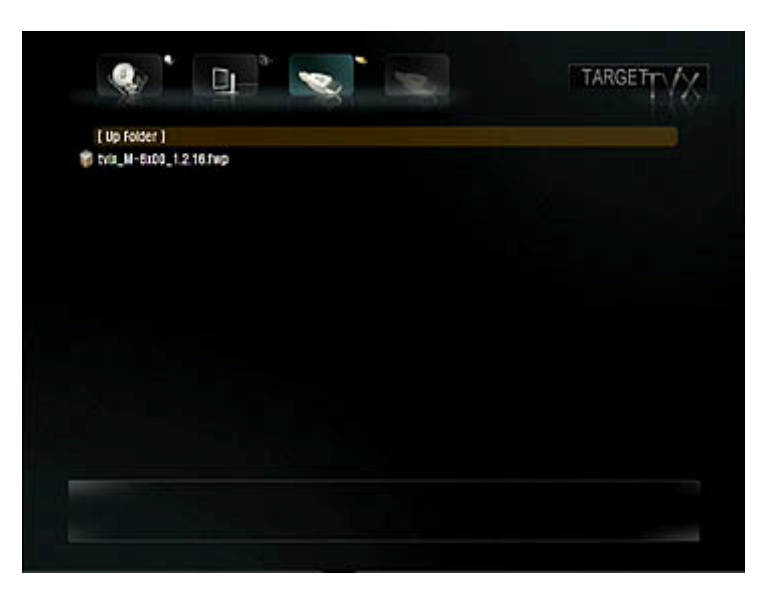

5. Нажмите на ПДУ клавишу FUNCTION. В появившимся окне нажмите КОПИРОВАТЬ

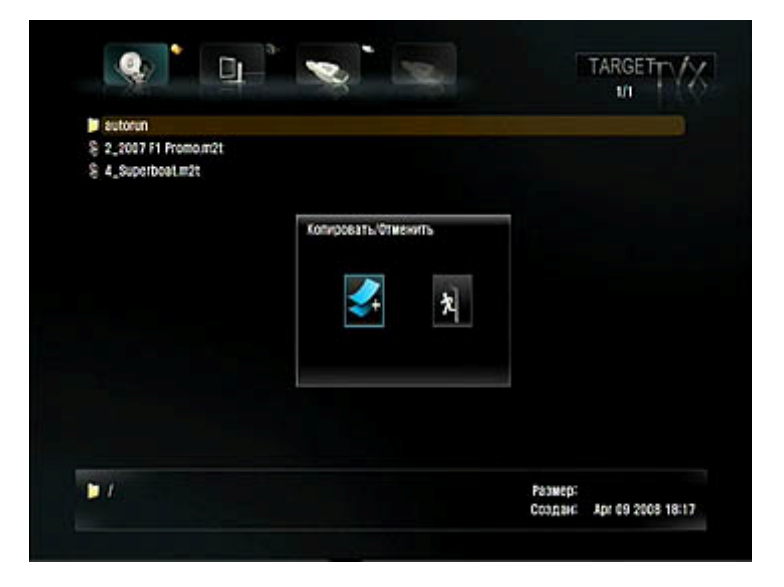

6. Идет процесс копирования

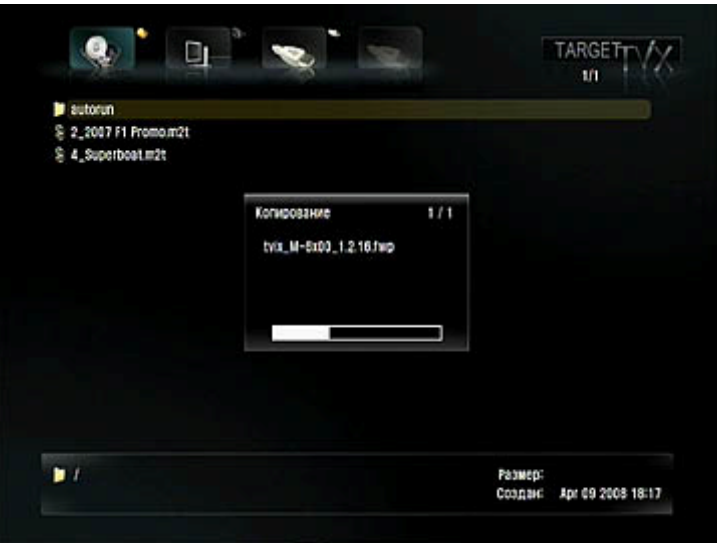

5. После завершения процесса копирования файл появиться на жестком диске TViX-HD M-6500.

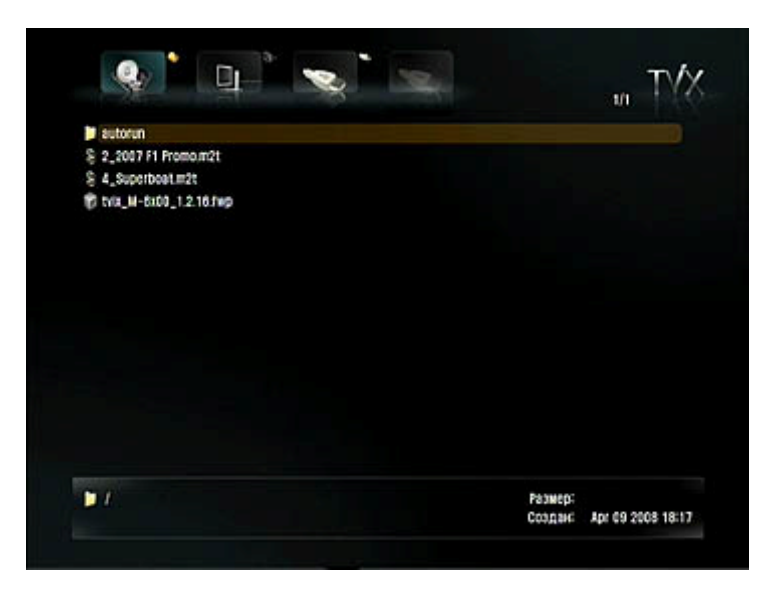

# Спецификация М-6500

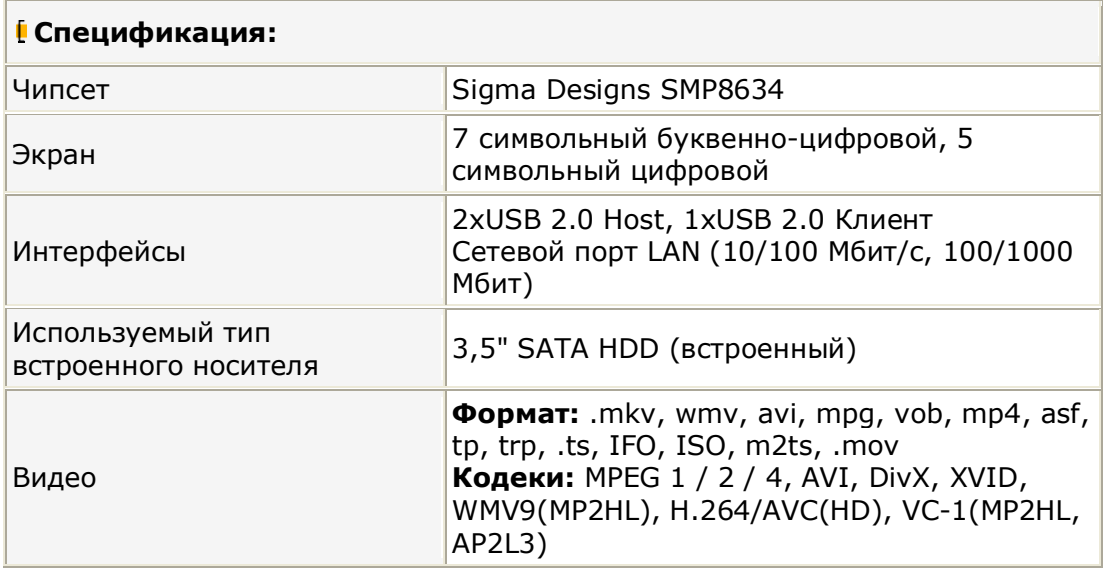

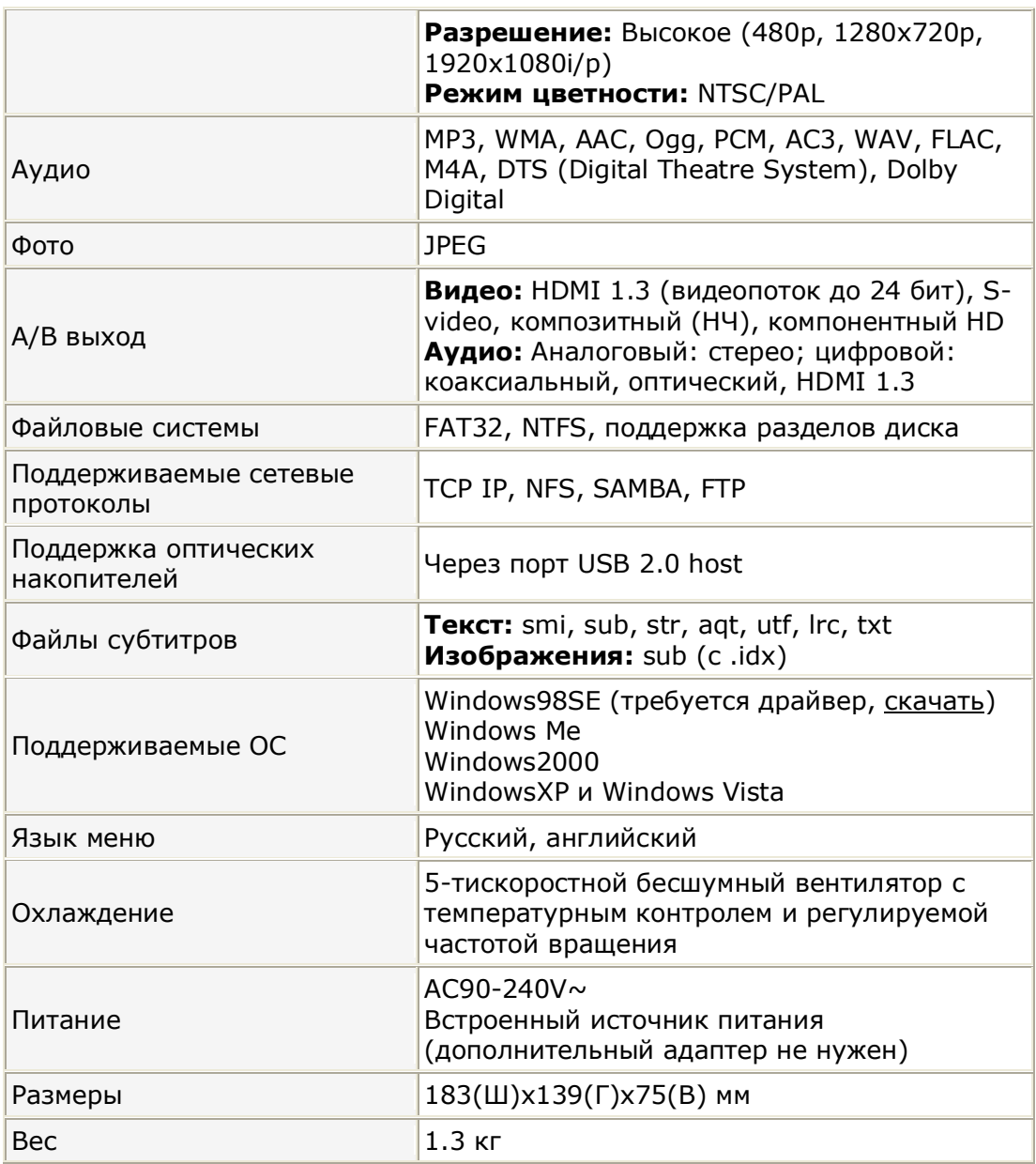

\* некоторые аудио-, видеофайлы могут не поддерживаться в зависимости от их<br>внутренней структуры и версии прошивки, используемой в TViX-HD.

## Комплект поставки М-6500

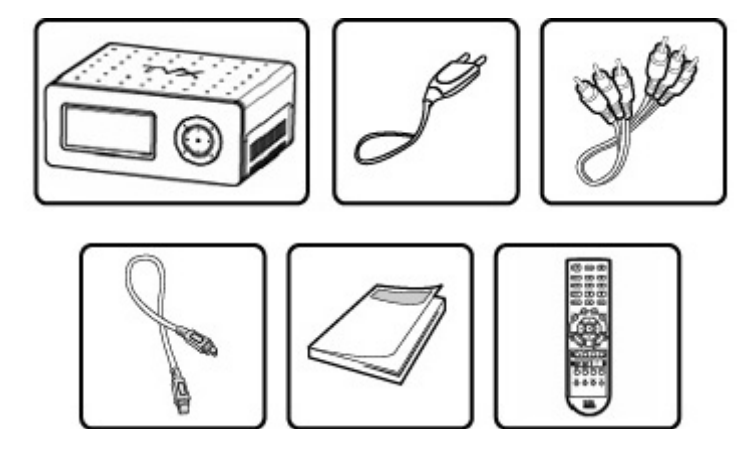

- **1.** Системный блок TViX-HD M-6500
- **-)** Кабель питания
- **3.** А/V-кабель
- **4.** USB-кабель
- **5.** Руководство пользователя и CD-диск с программным обеспечением
- **1)** Пульт дистанционного управления
- 7. HDMI-кабель опция

## Кнопки управления и экран М-6500

С помощью кнопок управления на лицевой стороне устройства вы можете выполнять основные операции без пульта дистанционного управления.

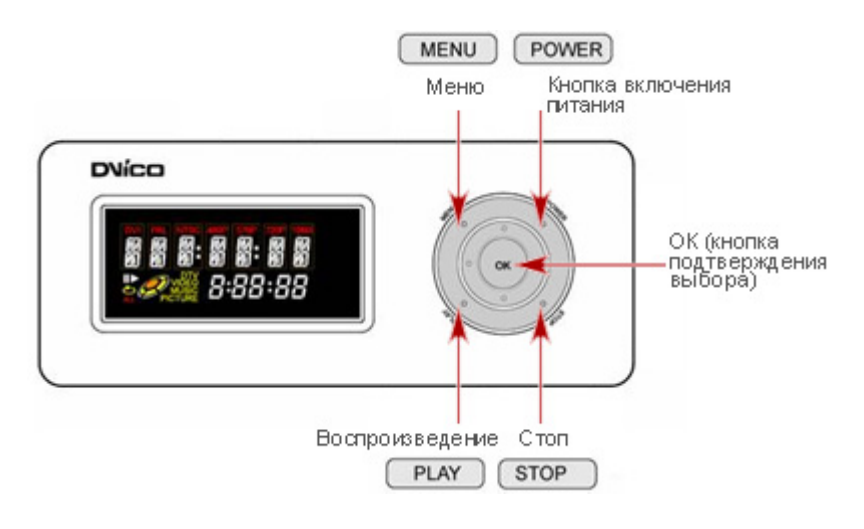

## **Схема расположения интерфейсных разъемов на задней панели М-6500**

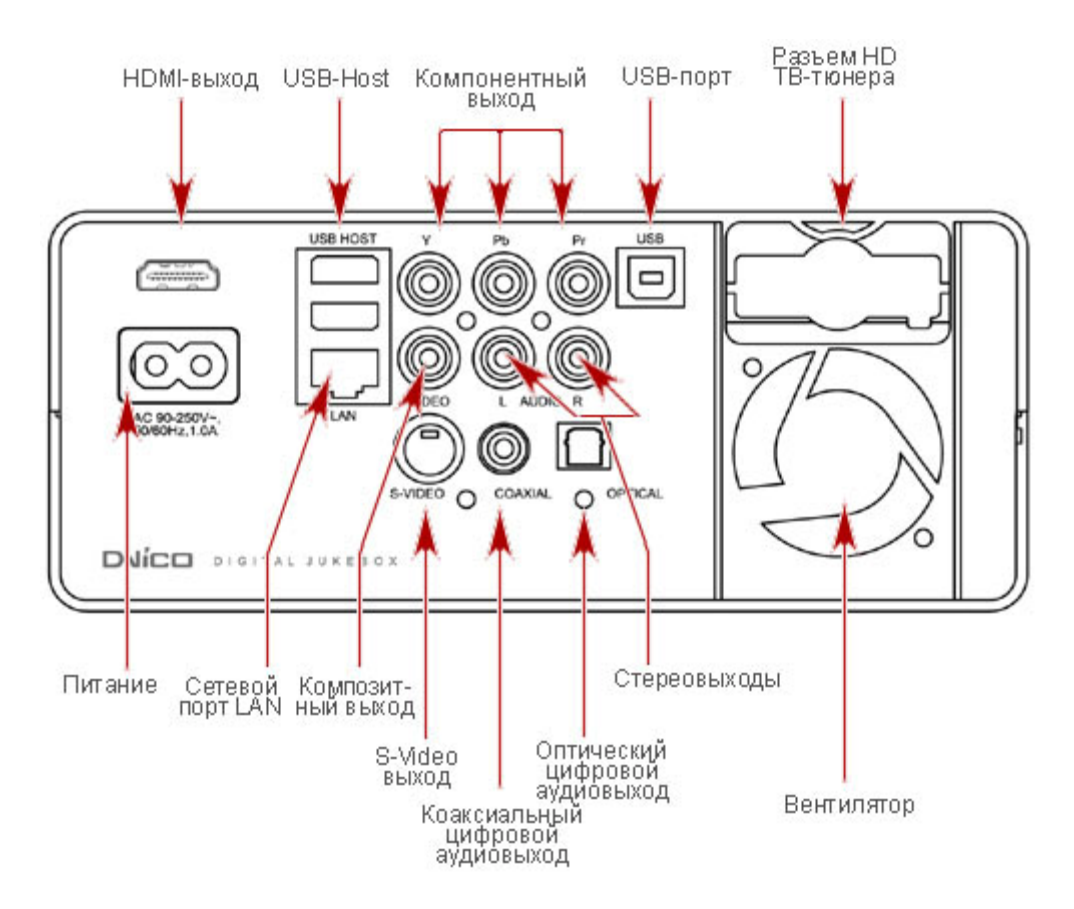

# Подключение M-6500 в локальную сеть (LAN)

TVIX-HD поддерживает подключение в локальную компьютерную сеть для дальнейшего воспроизведения аудио-, видео- и фотофайлов с подключенных сетевых устройств через TViX-HD на любую внешнюю отображающую A/V технику. Обращаем ваше внимание на то, что в данных видах подключения TViX-HD может только воспроизводить ваши цифровые данные, размещенные на внешних сетевых устройствах (в том числе NAS-устройствах) или со своего встроенного жесткого диска. Для передачи информации с/на встроенный жесткий диск TVIX-HD через сеть смотрите раздел "TViX-HD как FTP-сервер".

Следует отметить, что существует два варианта подключения в локальную сеть: 1) прямое подключение к вашему компьютеру с помощью сетевого кабеля; 2) подключение в сеть через активное сетевое оборудование (switch, hub, router). TVIX-HD поддерживает оба вида подключения. Для каждого вида подключения используется свой тип сетевого кабеля и существует разница в сетевых настройках компьютера и TViX-HD.

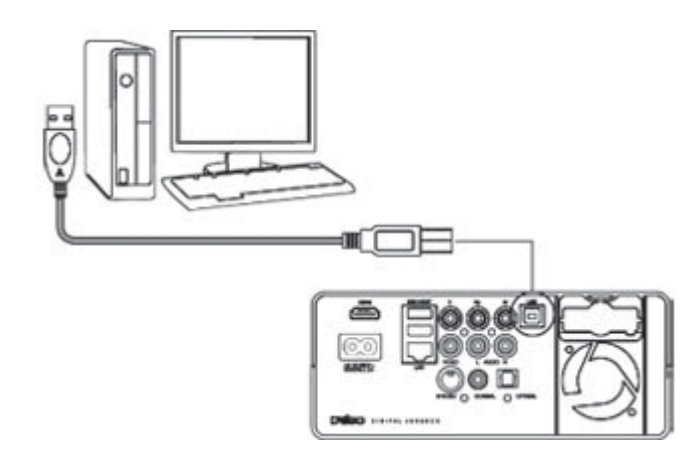

#### Прямое сетевое подключение TViX-HD к компьютеру или NAS-устройству

Подключение TViX-HD к компьютеру или NAS-устройству через активное сетевое оборудование (маршрутизатор или HUB, Switch)

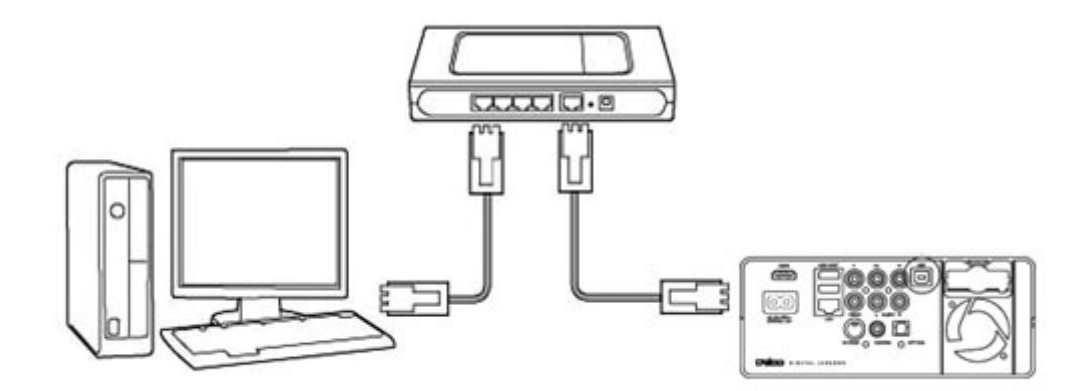

TVIX-HD может "видеть" до 4 (четырех) сетевых дисков. Сетевые диски (или папки с открытым доступом) могут располагаться как на одном компьютере или NASустройстве, так и на нескольких.

После переноса необходимой информации на встроенный жесткий диск TViX-HD подключите A/V кабели к вашему телевизору или любому другому отображающему устройству, на которое вы хотите воспроизводить цифровые файлы. Включите TViX-HD, и после выполнения необходимых сетевых настроек наслаждайтесь просмотром фильмов или прослушиванием музыки)

### Экранные меню M-6500

- PH010 voto **ALGO SKTLP**
- 1. Заставка пользовательского интерфейса TViX-HD M-6500

**2.**Меню настроек TViX-HD: выбор параметров аудио\видео

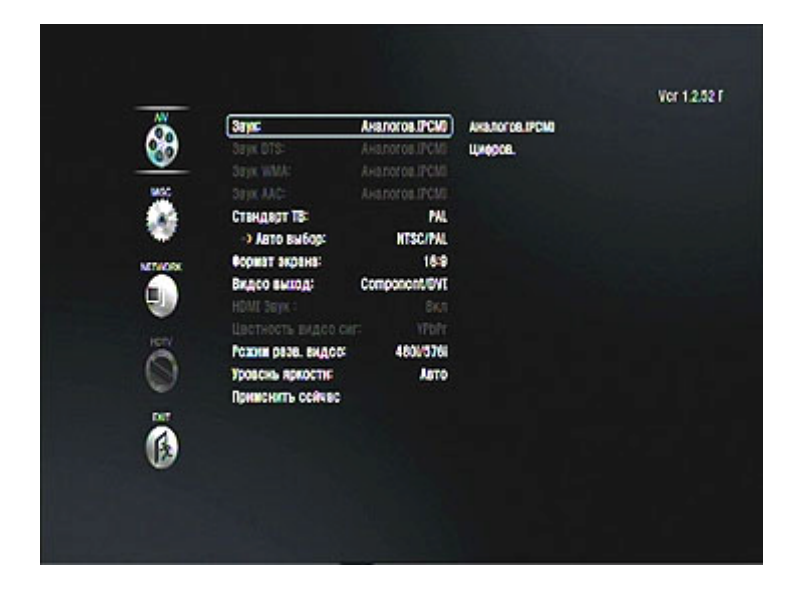

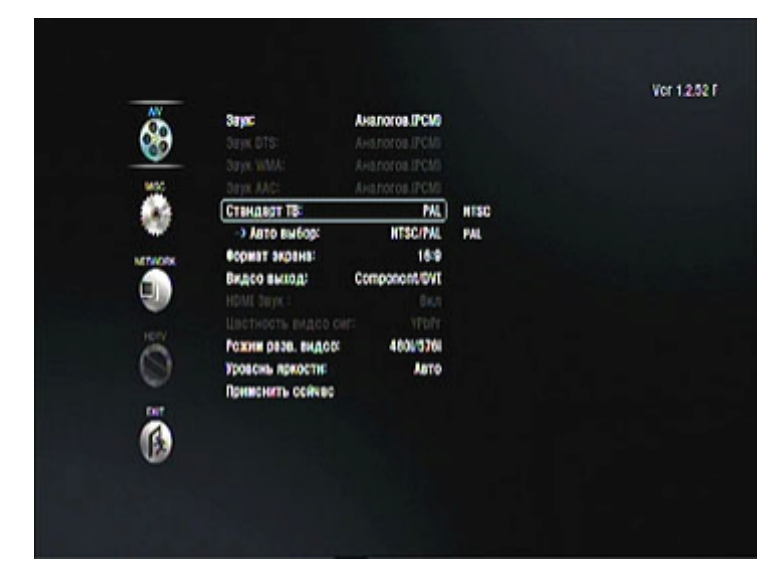

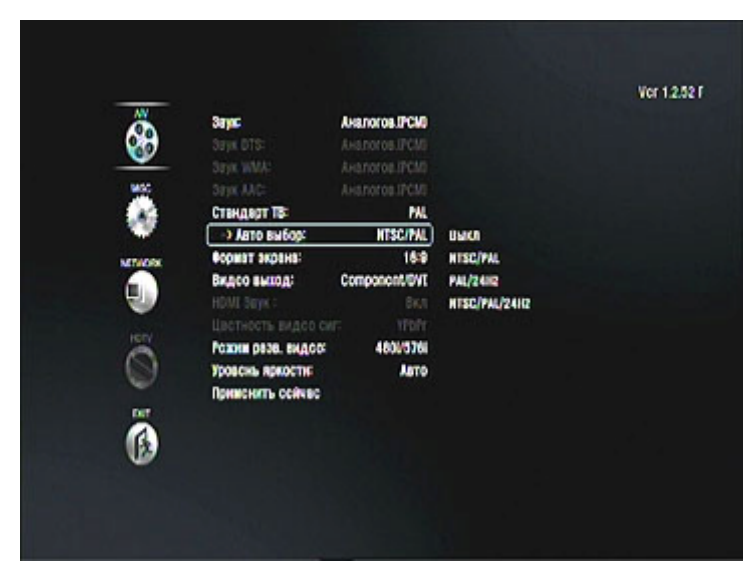

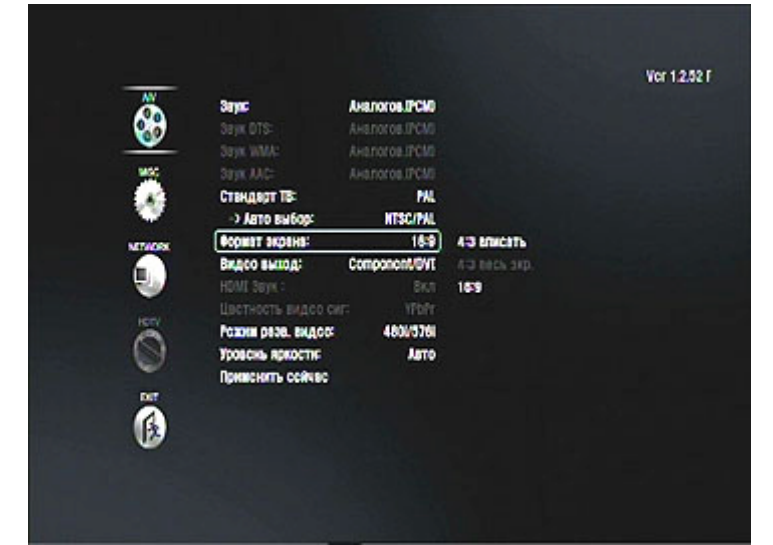

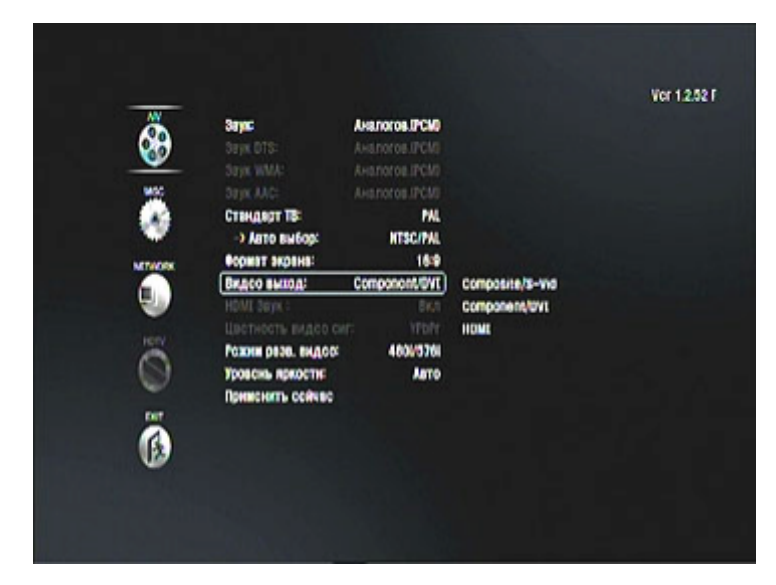

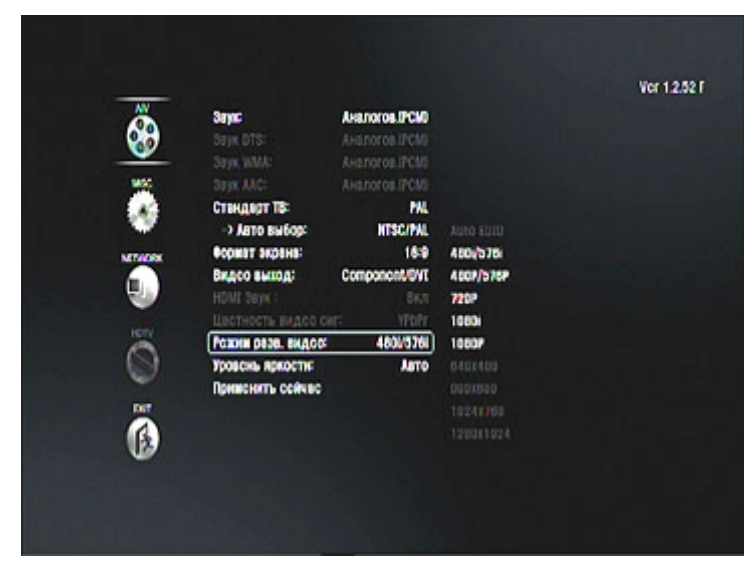

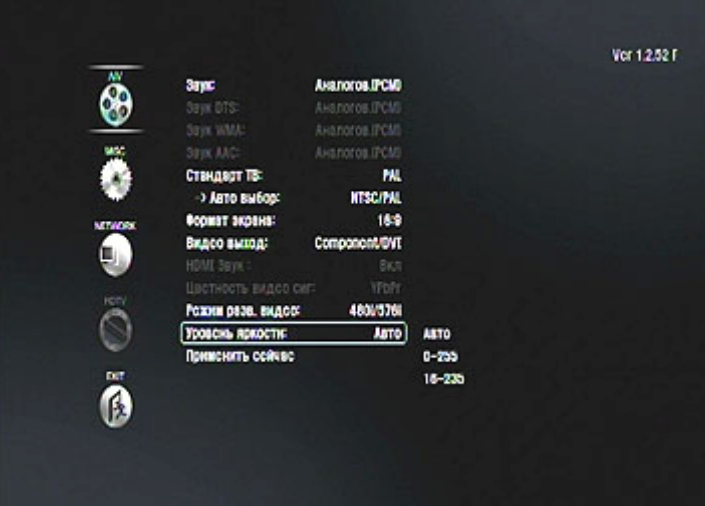

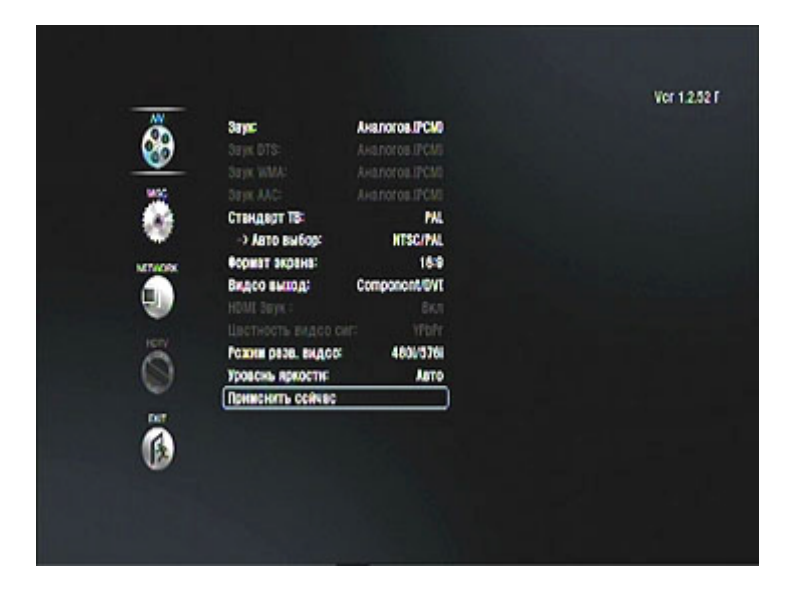

3. Меню настроек TViX-HD: выбор сетевых установок

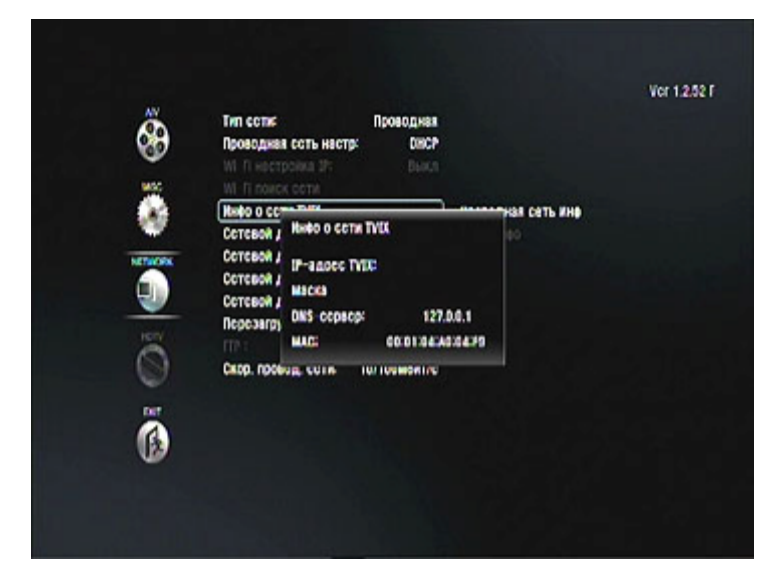

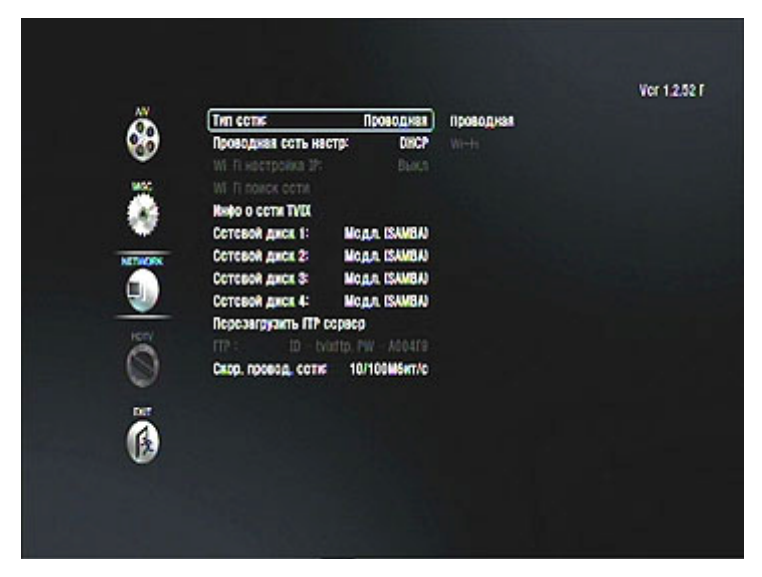

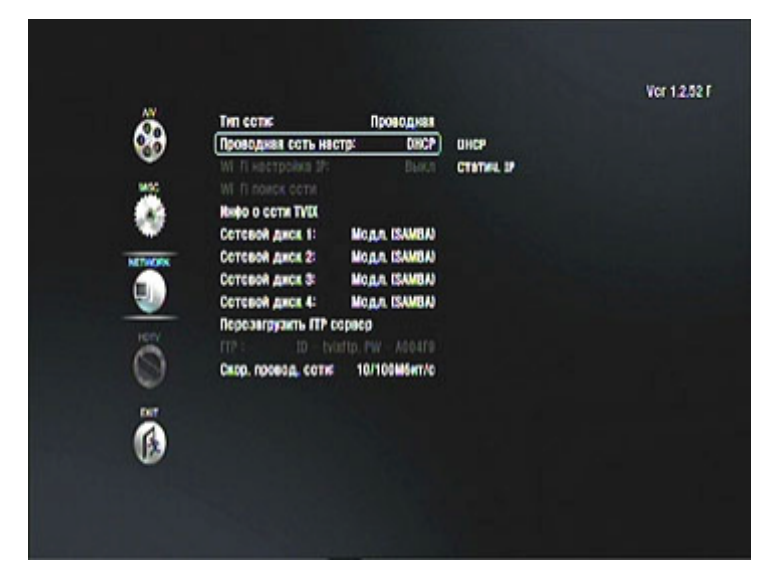

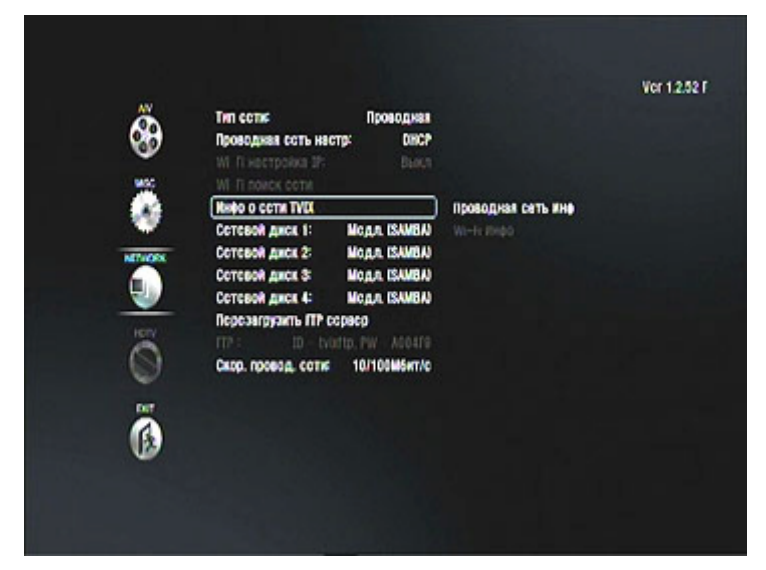

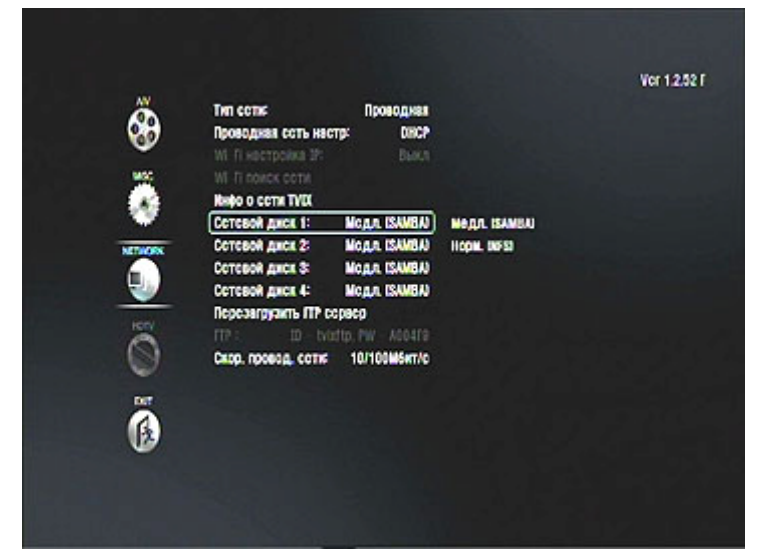

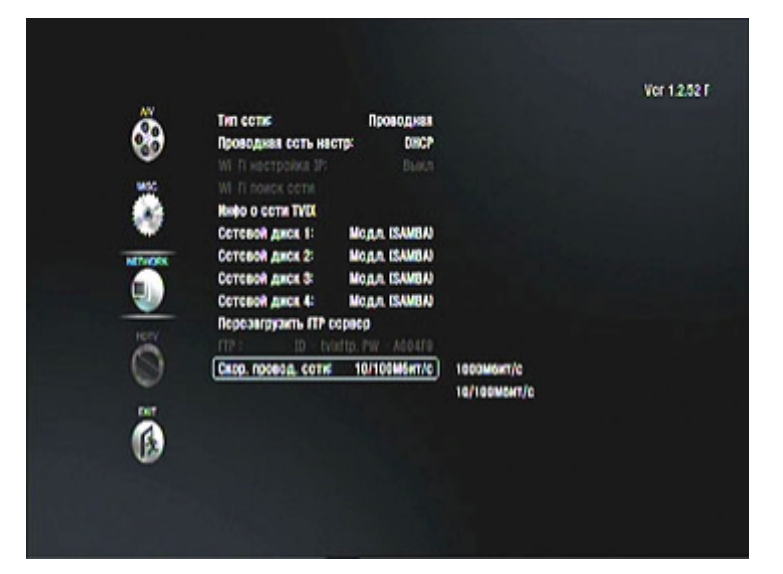

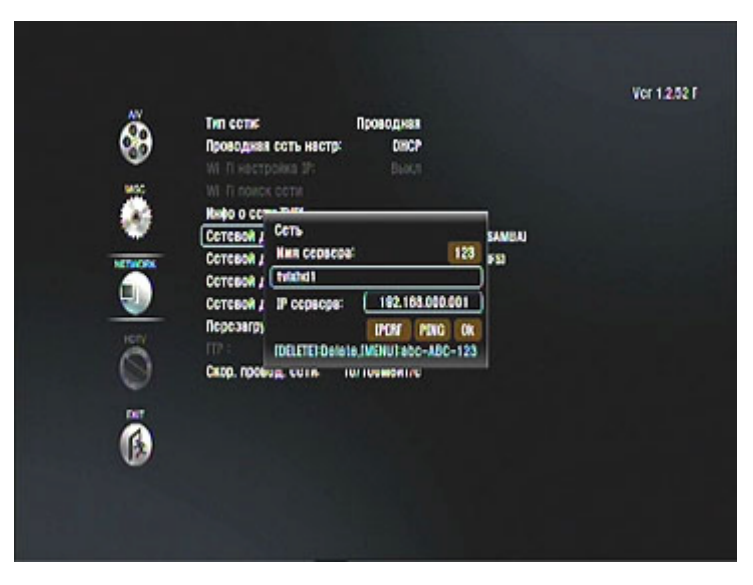

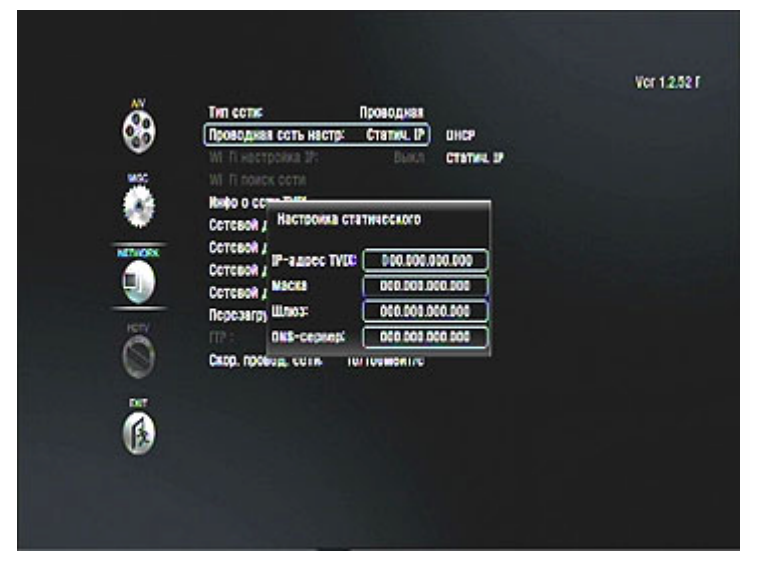

4. Меню настроек TViX-HD: прочих настроек (MICSC)

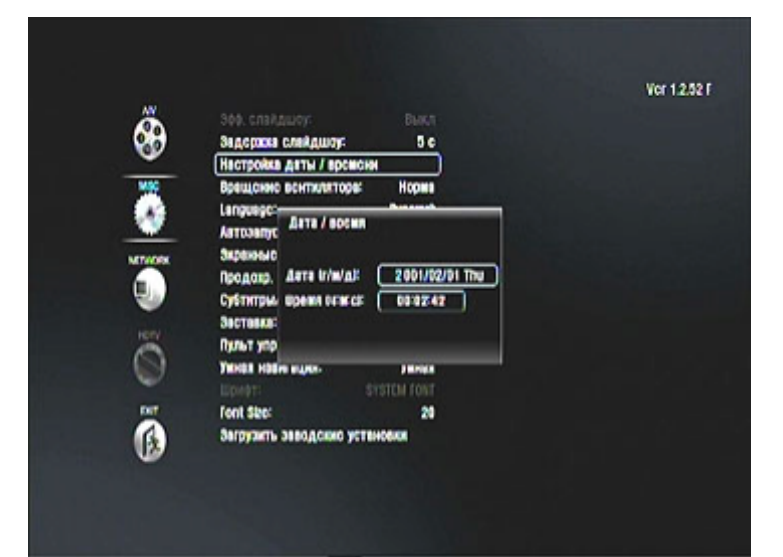

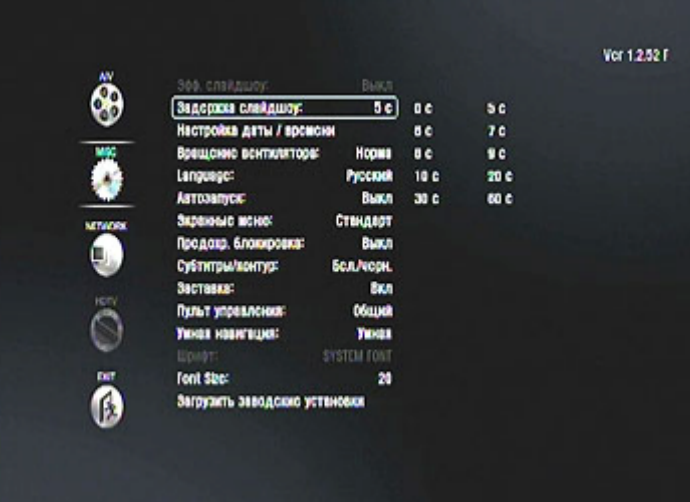

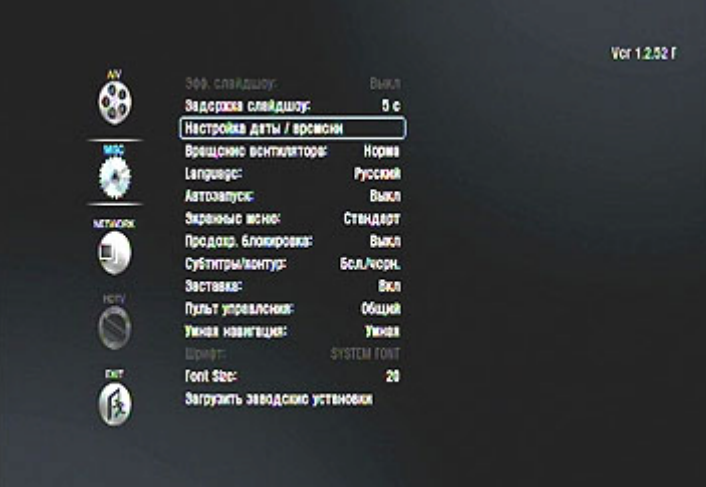

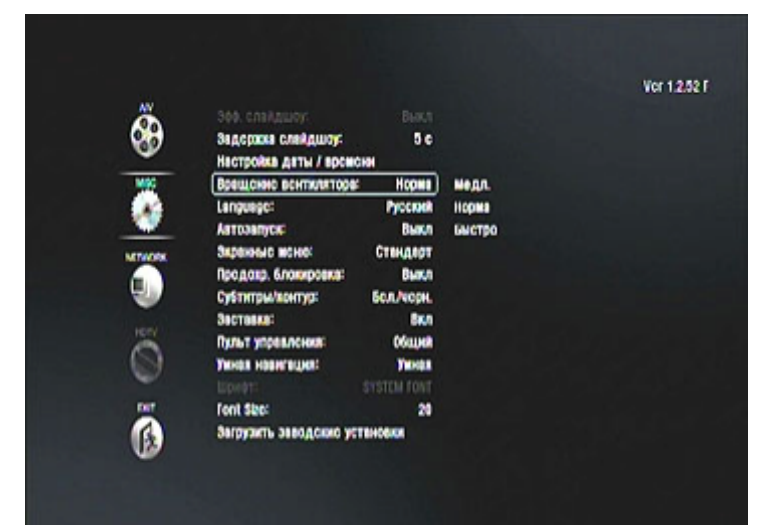

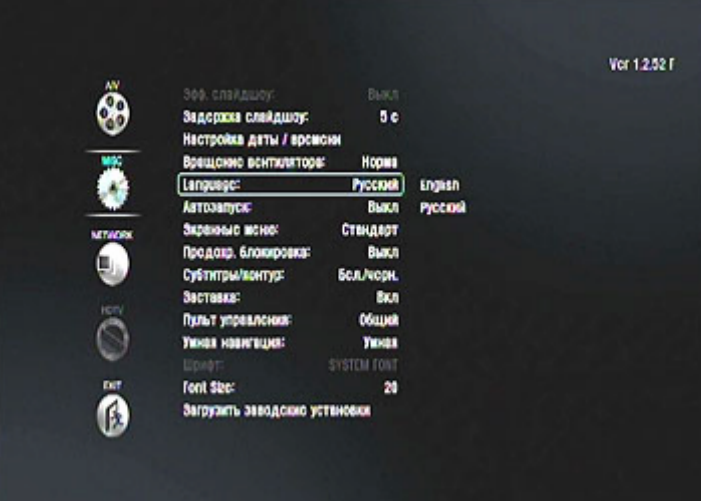

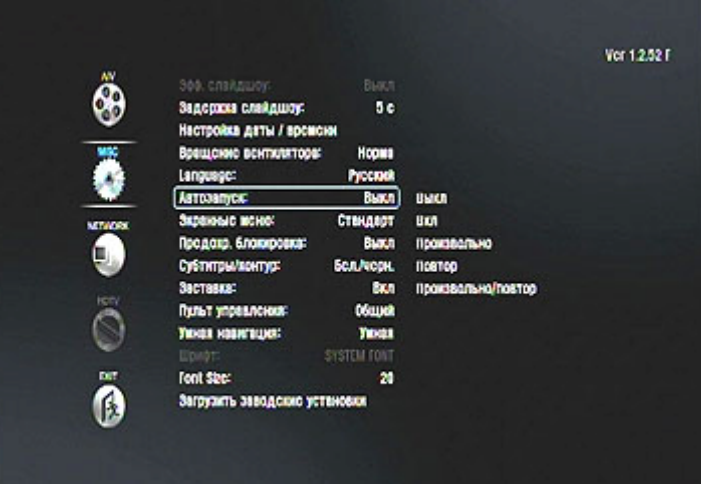

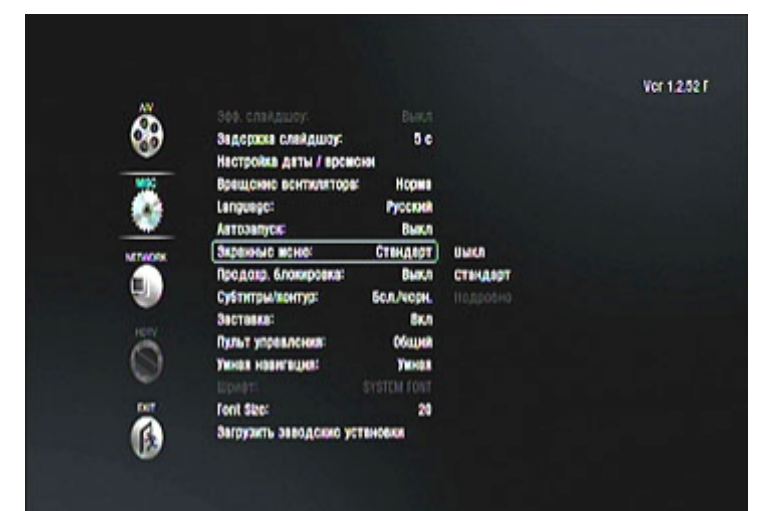

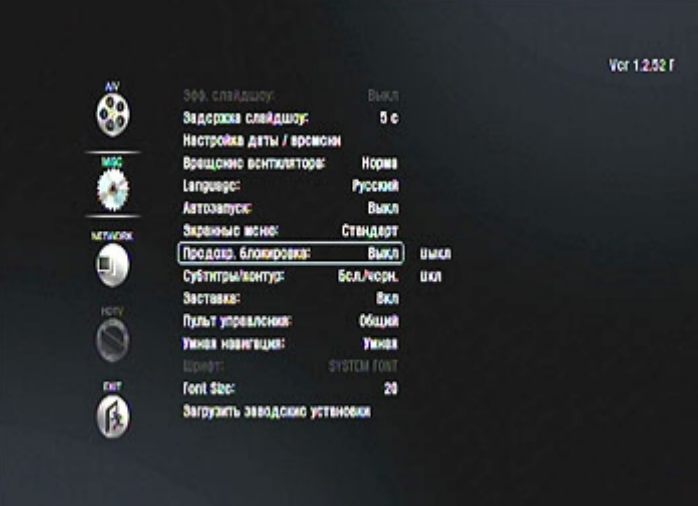

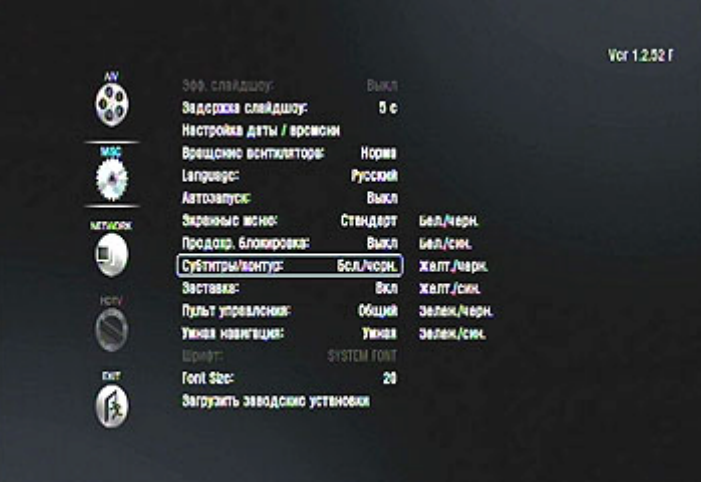

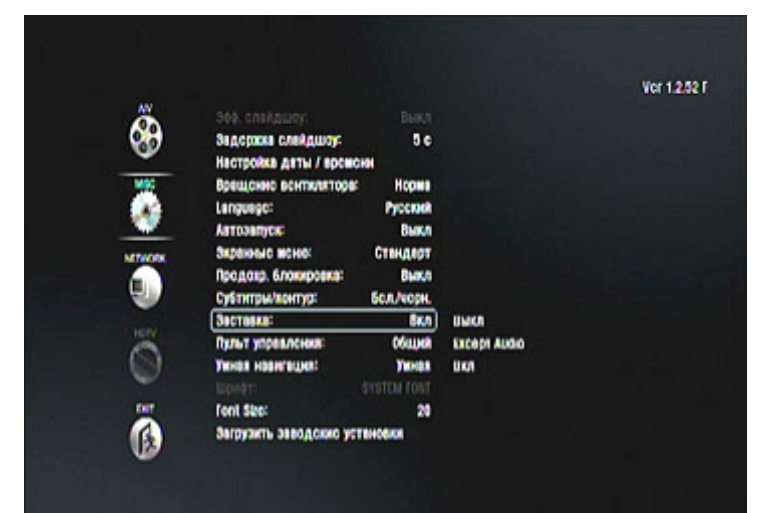

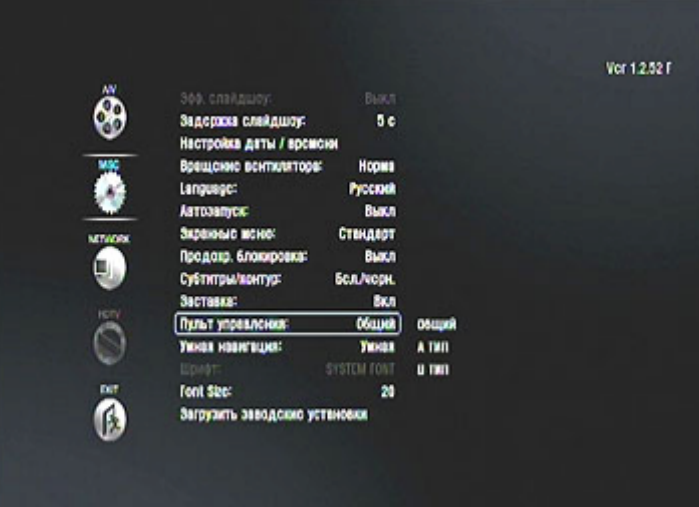

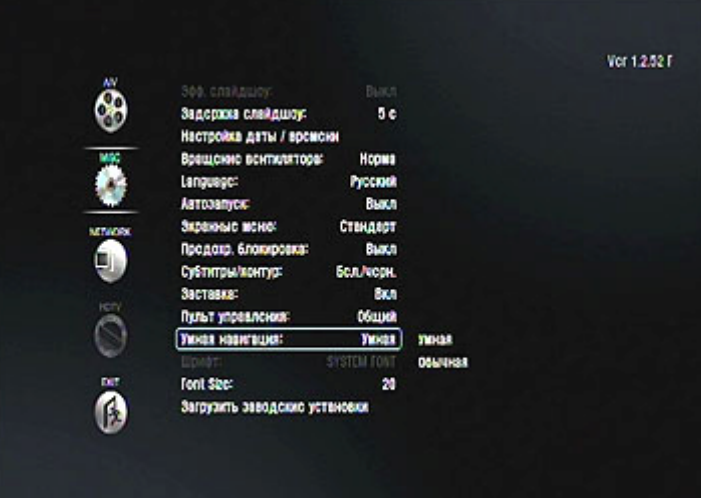

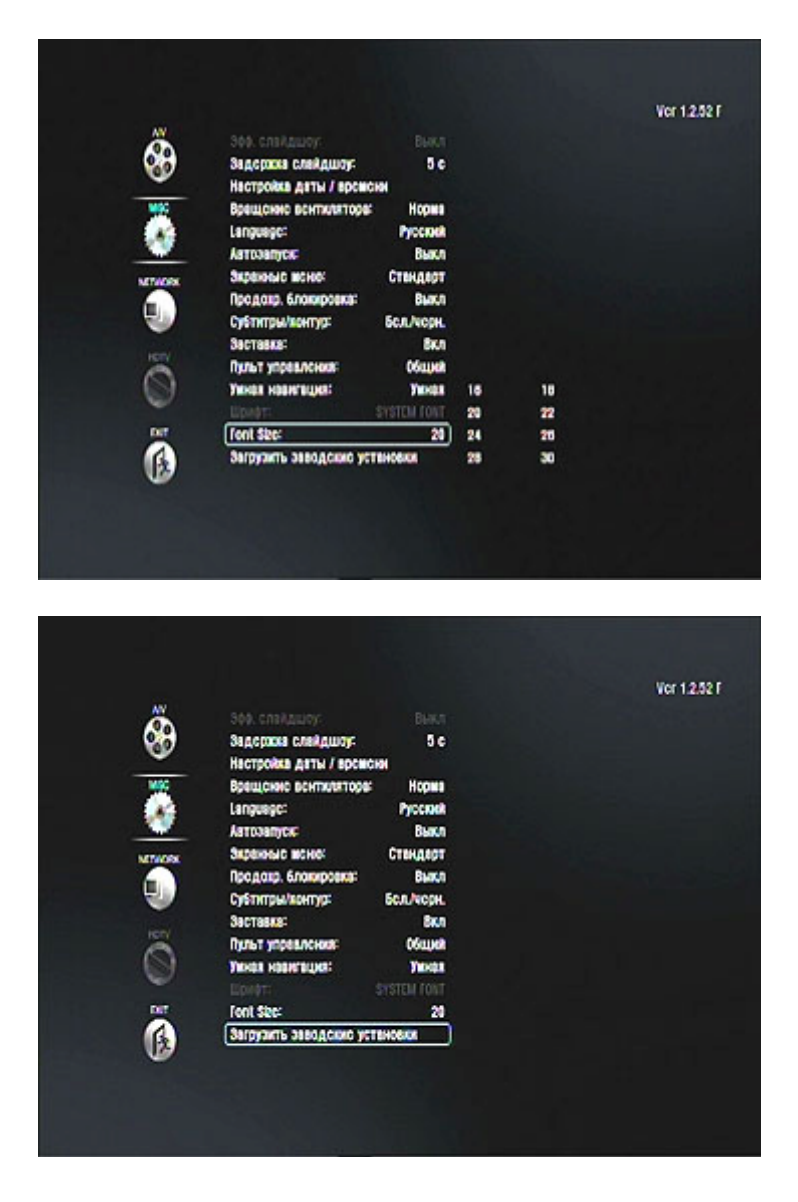

## Обновление встроенного программного обеспечения М-6500

Для самостоятельного обновления версии прошивки рекомендуем воспользоваться следующей последовательностью действий:

1. Подключите TViX-HD к Вашему ПК. Скопируйте файл прошивки (последняя версия tvix\_M-6x00\_1.3.74.fwp) на жесткий диск TVIX-HD.

2. Подключите TViX-HD к ТВ или проектору. Нажмите кнопку "PLAY" на файле прошивки

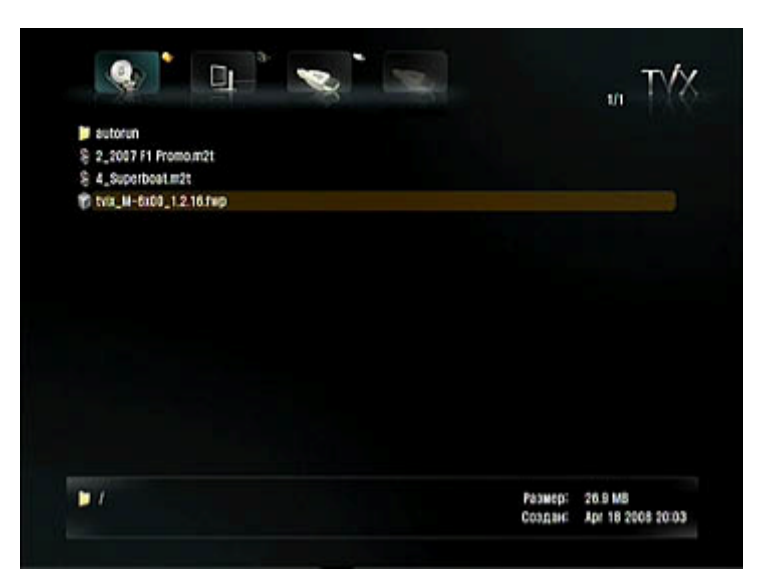

3. В появившемся окне выберите "ДА"

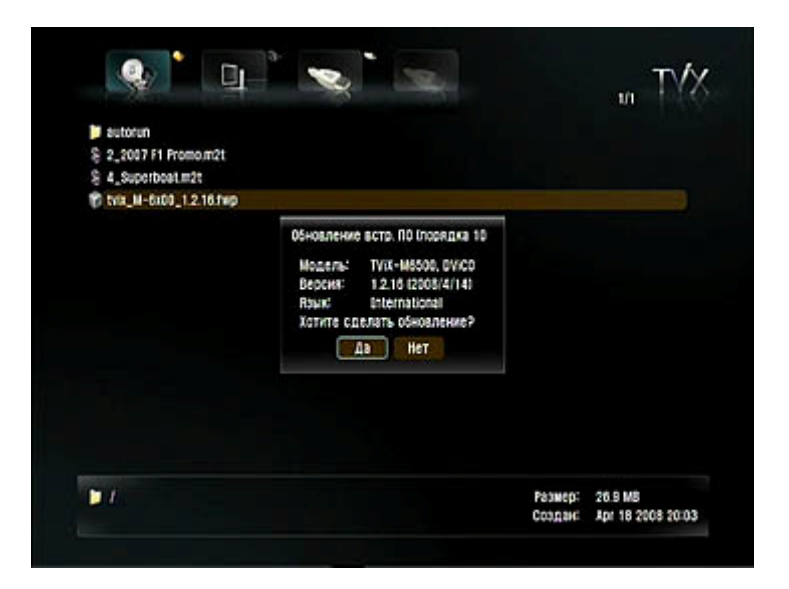

4. Запустится процесс обновления ПО:

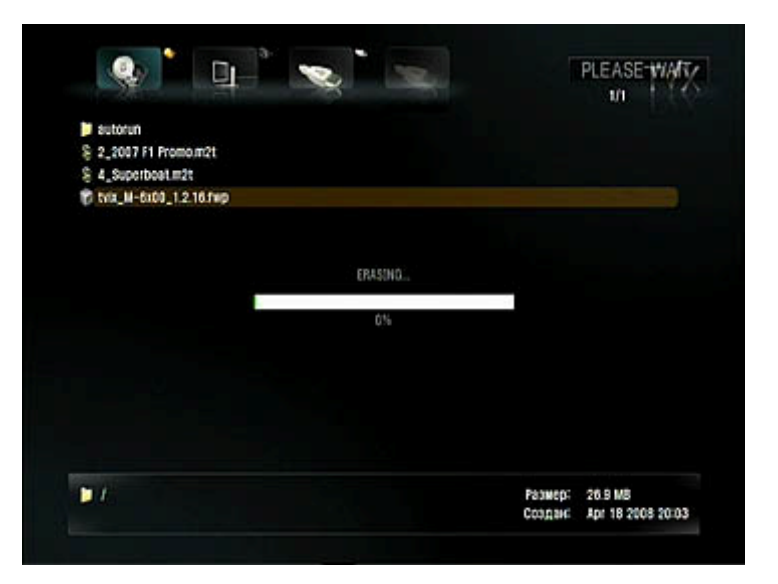

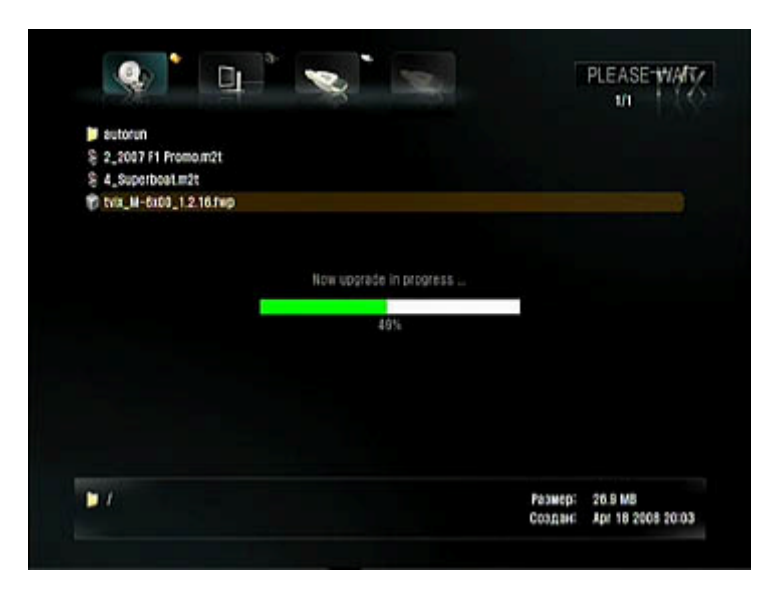

После окончания обновления TViX-HD автоматически перезагрузится.

После перезагрузки устройства нажмите кнопку "Setup" на пульте ДУ Вашего TViX-HD. В правом верхнем углу открывшегося окна "Setup" ("Установки") вы сможете увидеть версию новой прошивки.

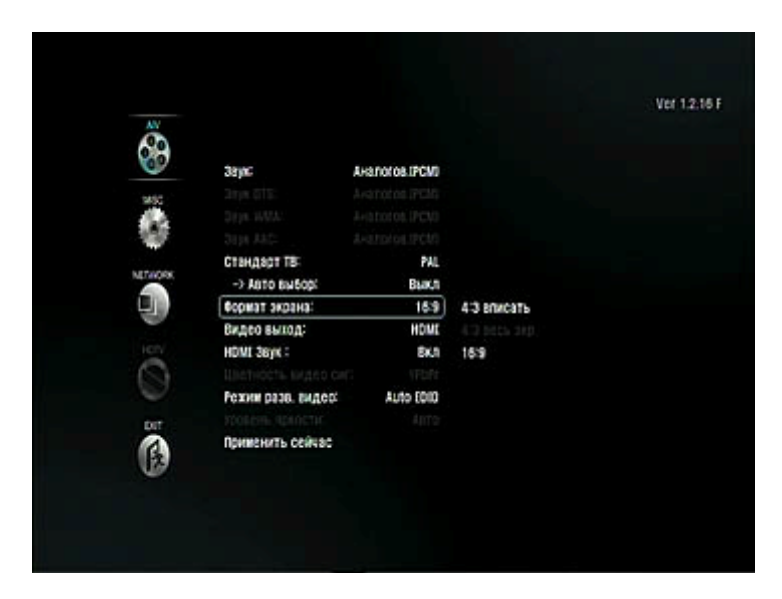

#### **Внимание**

Если после установки новой версии прошивки у вас пропадет звук при подключении по HDMI-кабелю, нажмите одновременно кнопки "Stop"+"Setup" на корпусе TViX-HD.